# **GNU/Linux Administration - Support #655**

## **Install Atom on Debian**

09/03/2015 09:04 PM - Daniel Curtis

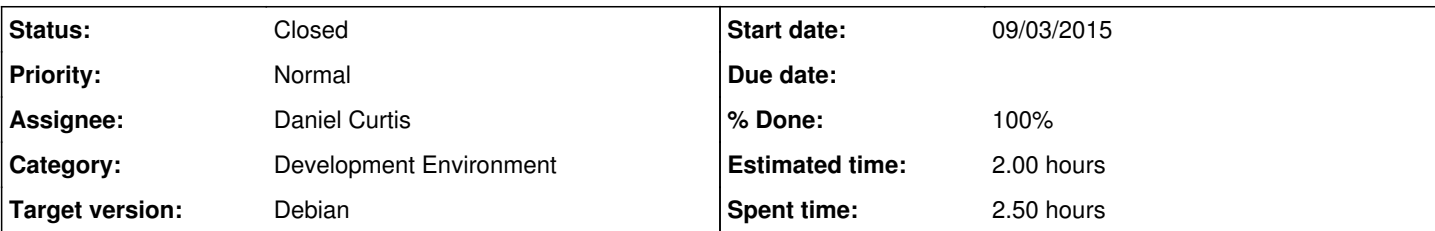

## **Description**

This is a guide on installing the Atom editor on Debian 8.

# **Prepare the System**

• Make sure the system is up to date:

sudo apt-get update && apt-get upgrade

• Install a few dependencies:

sudo apt-get install build-essential git libgnome-keyring-dev fakeroot

# **Install Nodejs**

• Setup as root:

```
apt-get install curl
curl --silent --location https://deb.nodesource.com/setup_0.12 | bash -
```
Then install as root:

apt-get install --yes nodejs

• Set npm to use python2 globally:

```
npm config set python /usr/bin/python2 -g
```
# **Install Atom**

**NOTE**: Atom must be built as a non-root user

su - user

Clone the Atom repository:

```
git clone https://github.com/atom/atom
cd atom
```
#### • Checkout the latest Atom release:

```
git fetch -p
git checkout $(git describe --tags `git rev-list --tags --max-count=1`)
```
• Build Atom:

script/build

This will create the atom application at \$TMPDIR/atom-build/Atom.

• Install the atom and apm commands to /usr/local/bin by executing:

sudo script/grunt install

# **Resources**

- <https://github.com/atom/atom/blob/master/docs/build-instructions/linux.md>
- [https://github.com/nodejs/node-v0.x-archive/wiki/Installing-Node.js-via-package-manager#debian-and-ubuntu-based-linux-distrib](https://github.com/nodejs/node-v0.x-archive/wiki/Installing-Node.js-via-package-manager#debian-and-ubuntu-based-linux-distributions) [utions](https://github.com/nodejs/node-v0.x-archive/wiki/Installing-Node.js-via-package-manager#debian-and-ubuntu-based-linux-distributions)

#### **History**

## **#1 - 09/03/2015 09:33 PM - Daniel Curtis**

- *Status changed from New to In Progress*
- *% Done changed from 0 to 50*

### **#2 - 09/04/2015 09:33 AM - Daniel Curtis**

- *Description updated*
- *% Done changed from 50 to 100*

#### **#3 - 09/04/2015 09:40 PM - Daniel Curtis**

*- Status changed from In Progress to Resolved*

### **#4 - 09/09/2015 10:15 AM - Daniel Curtis**

*- Description updated*

### **#5 - 09/11/2015 05:24 PM - Daniel Curtis**

*- Status changed from Resolved to Closed*